## **Application Note**

## **Hiperface on JM600**

## **Conditions:**

Motor and feedback system are connected to JM600 and according motor selected in the drive software.

Following steps are necessary:

1. Select HIPERFACE as feedback system

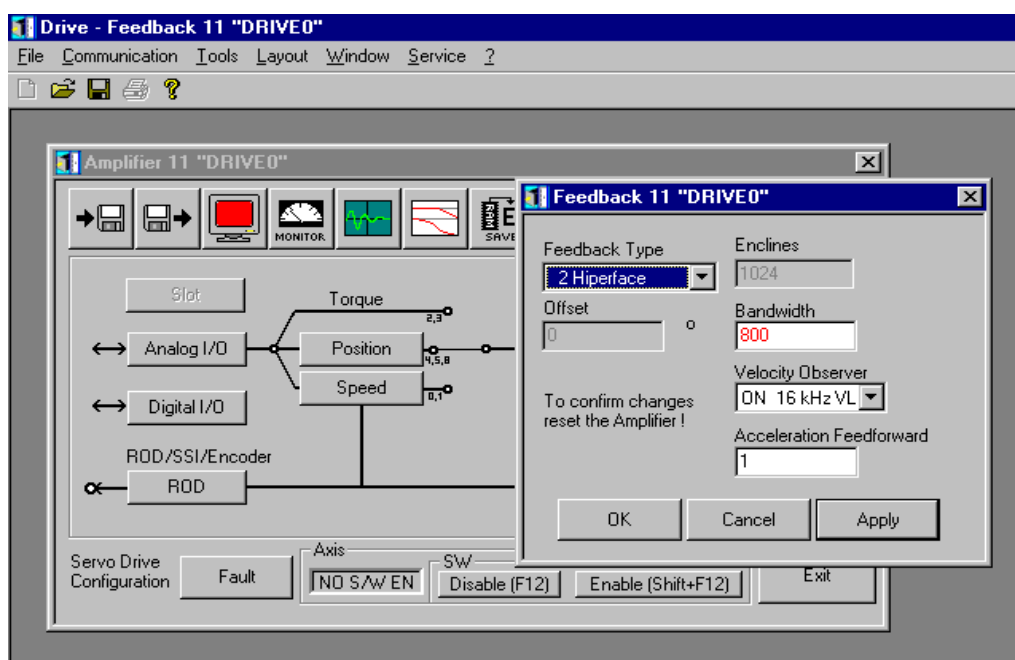

By pressing OK, the drive will request to save and reset the drive.

2. After a reboot, select Terminal mode and key in the ASCII code "HSAVE". The drive will store necessary data to the Hiperface. If this is done the very first time, a error message will occur, but can be ignored.

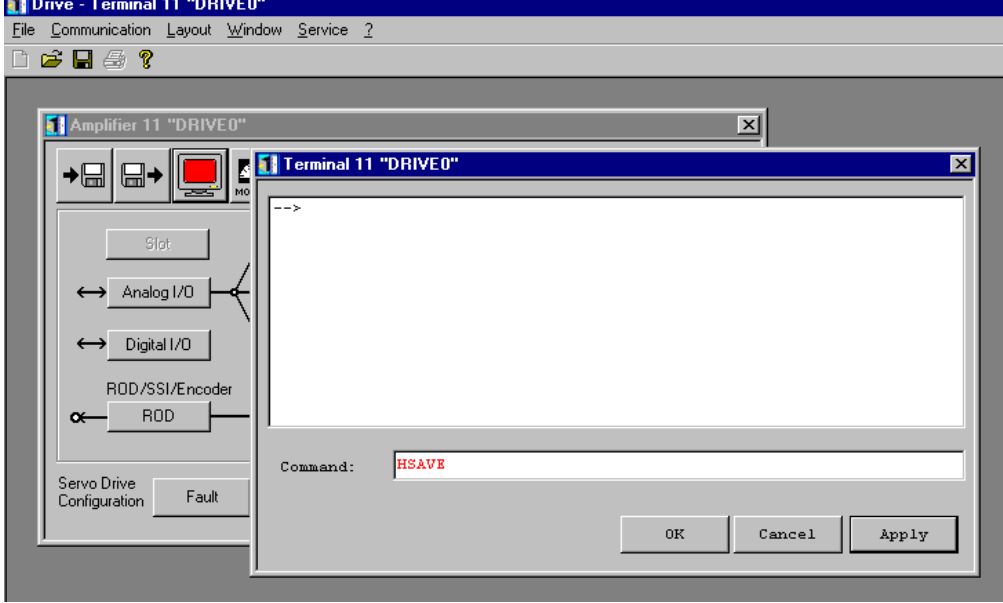

## **Application Note**

- 3. Turn power of the drive OFF and ON again. New parameters from the Hiperface will be loaded.
- 4. Check if the feedback system is working properly by turning the motor shaft.
- 5. The detect the motor offset for the commutation, the drive has a automatic function called "ZERO". Following steps are required:

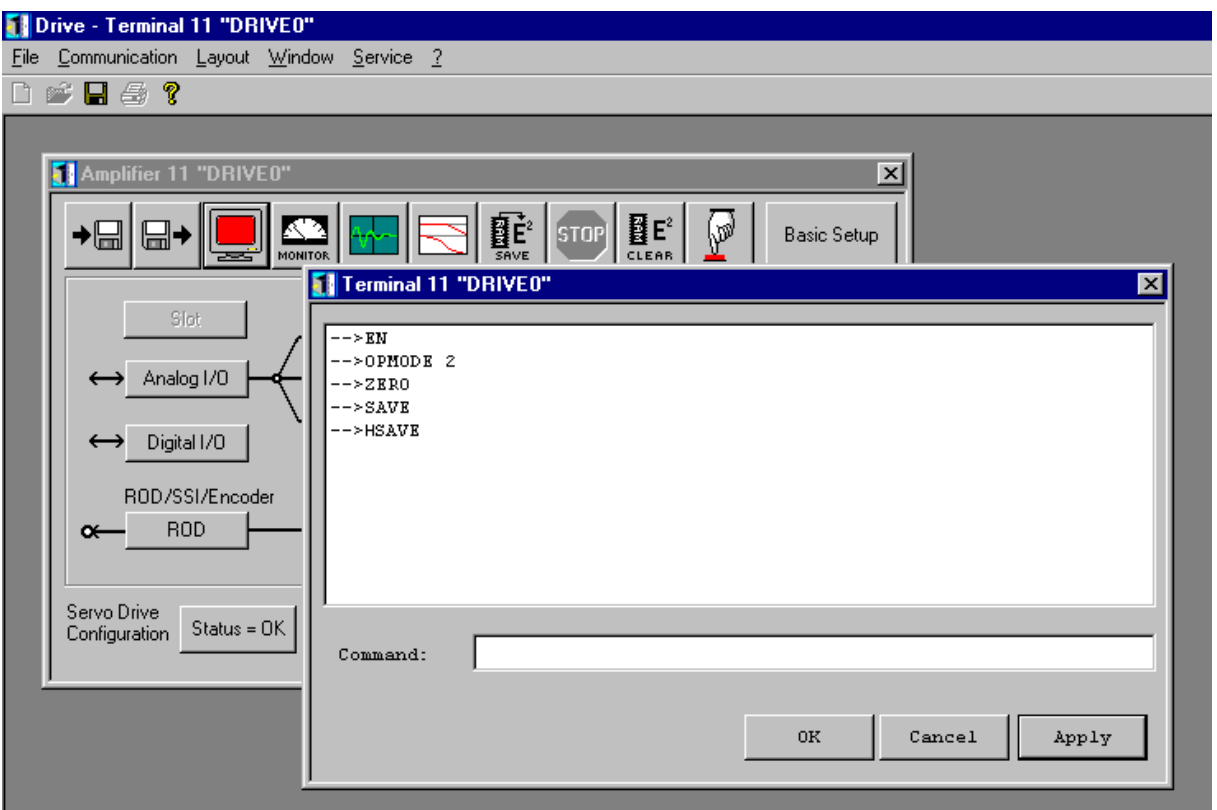

- Enable drive – set OPMODE 2 – give command ZERO – SAVE

Will the command ZERO is activated, the motor will perform a offset adjustment, which will cause the motor to make a very short movement.

In case of a abnormal behaviour, check if the motor phase is correctly connected.

6. After giving the command HSAVE and SAVE, the procedure is finished.

The drive stores data in the Hiperface flash. During power up, data are read from the Hiperface and used for initialisation of the drive. E.g. the motor type is stored in the Hiperface.